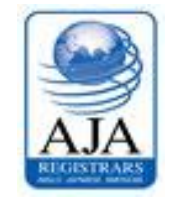

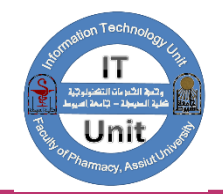

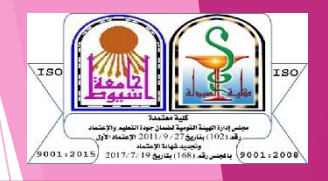

## كيفية الوصول وفتح<br>الإيميل الاكاديمي للطالب

الخطوة الاولى: معرفة عنوان الايميل الاكاديمي وكلمة المرور شماللخول على موقع الجامعة <http://172.21.200.215/mis>ادخال رقم البطاقة الشخصية اذا تعثر عليك الحصول على العنوان وكلمة العرور عليك التواصل مع وحدة الخدمات التكنولوجية

## **الخطوة الثانية: الدخول على موقع موقع كلية الصيدلة**

## **https://life.aun.edu.eg/pharmacy/ar**

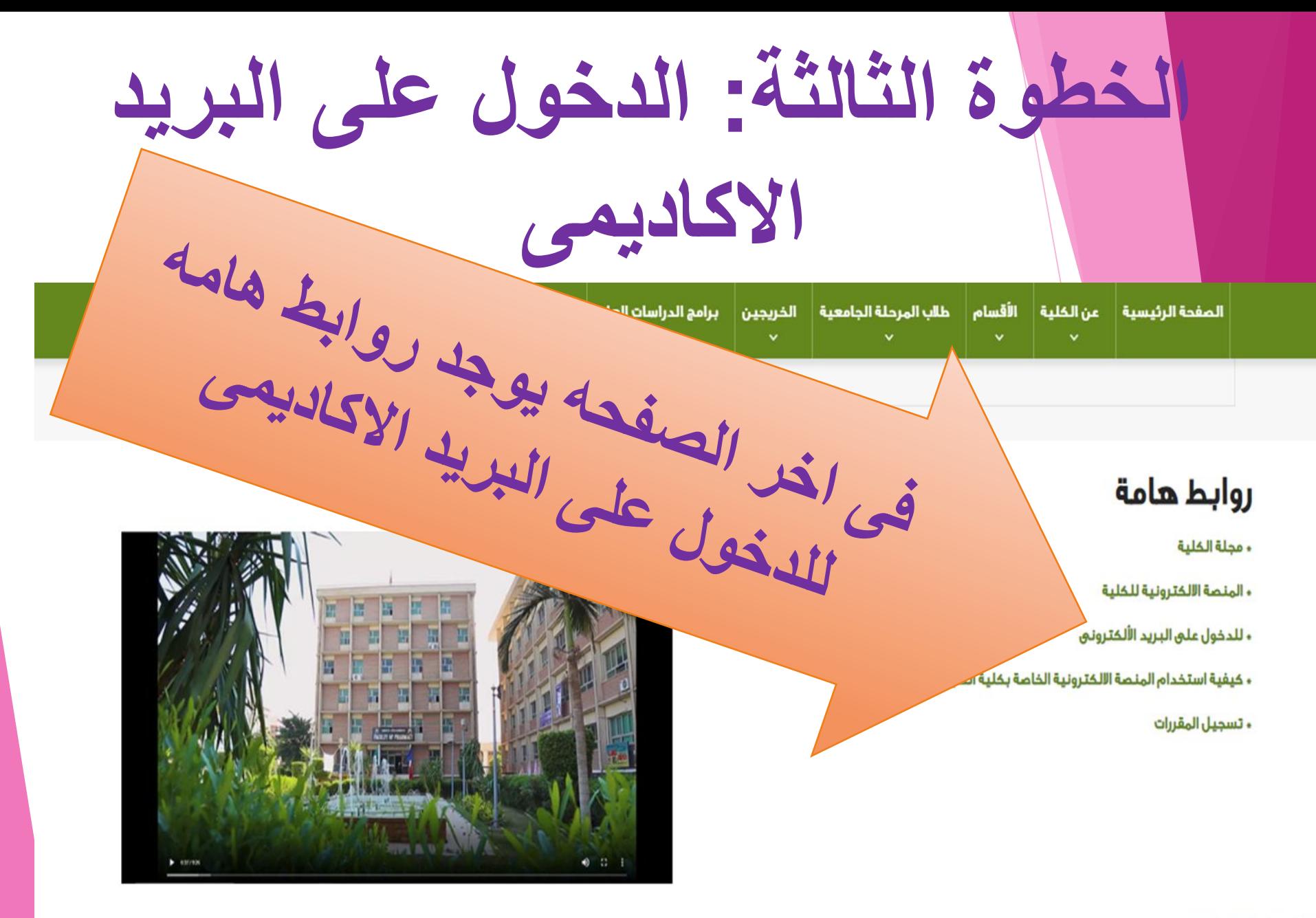

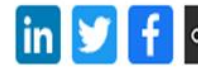

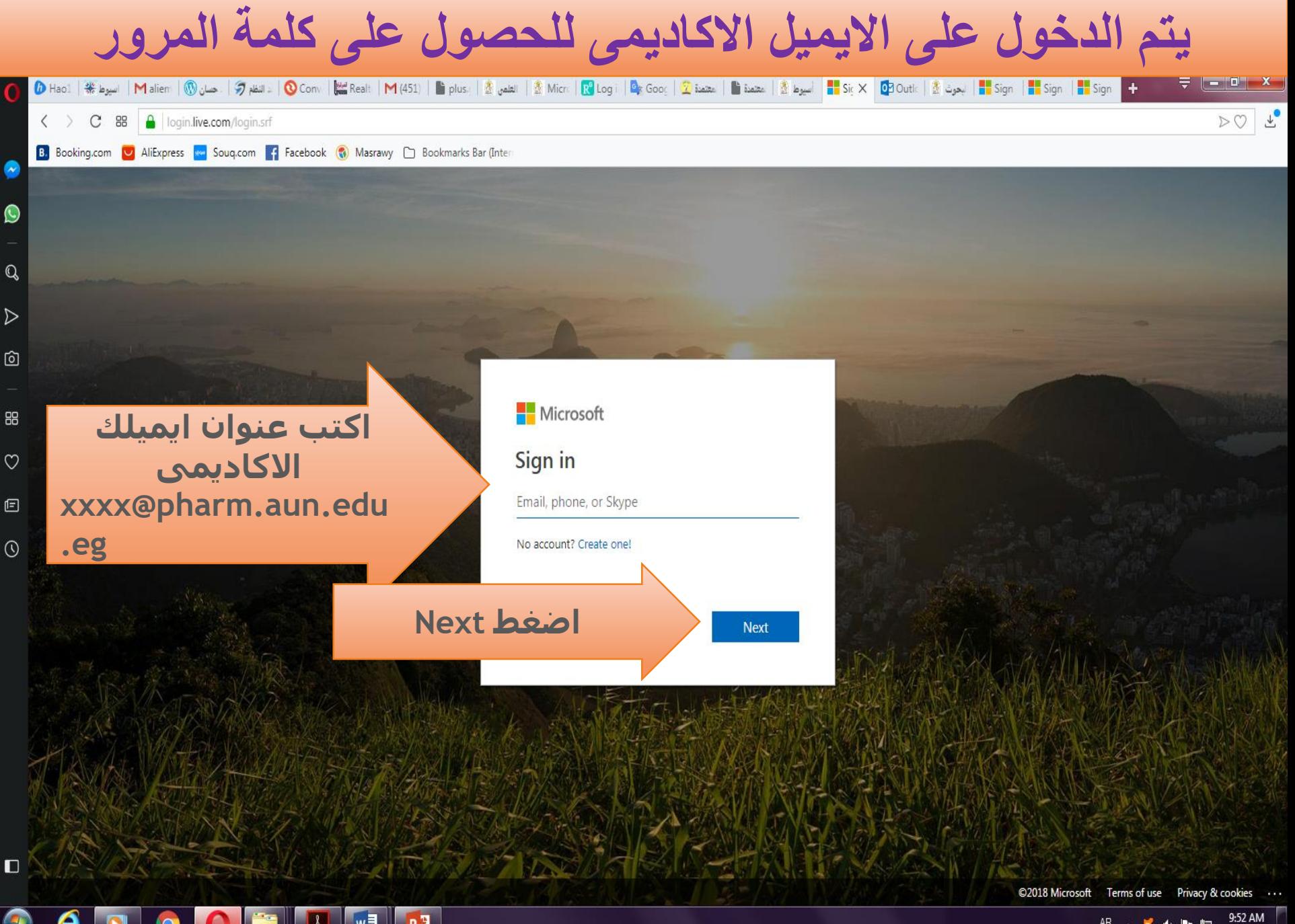

AR 人复市門口 8/1/2018

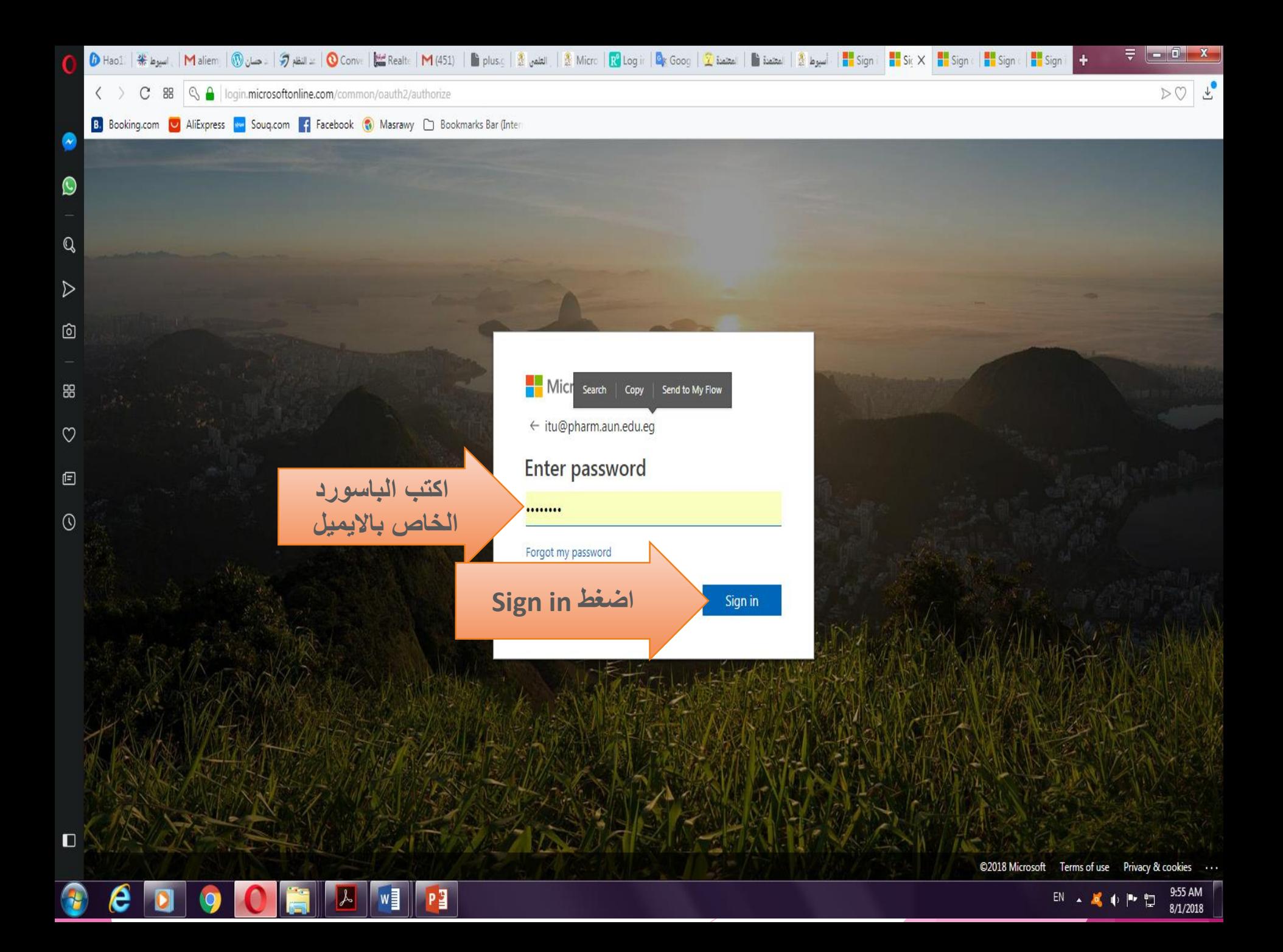

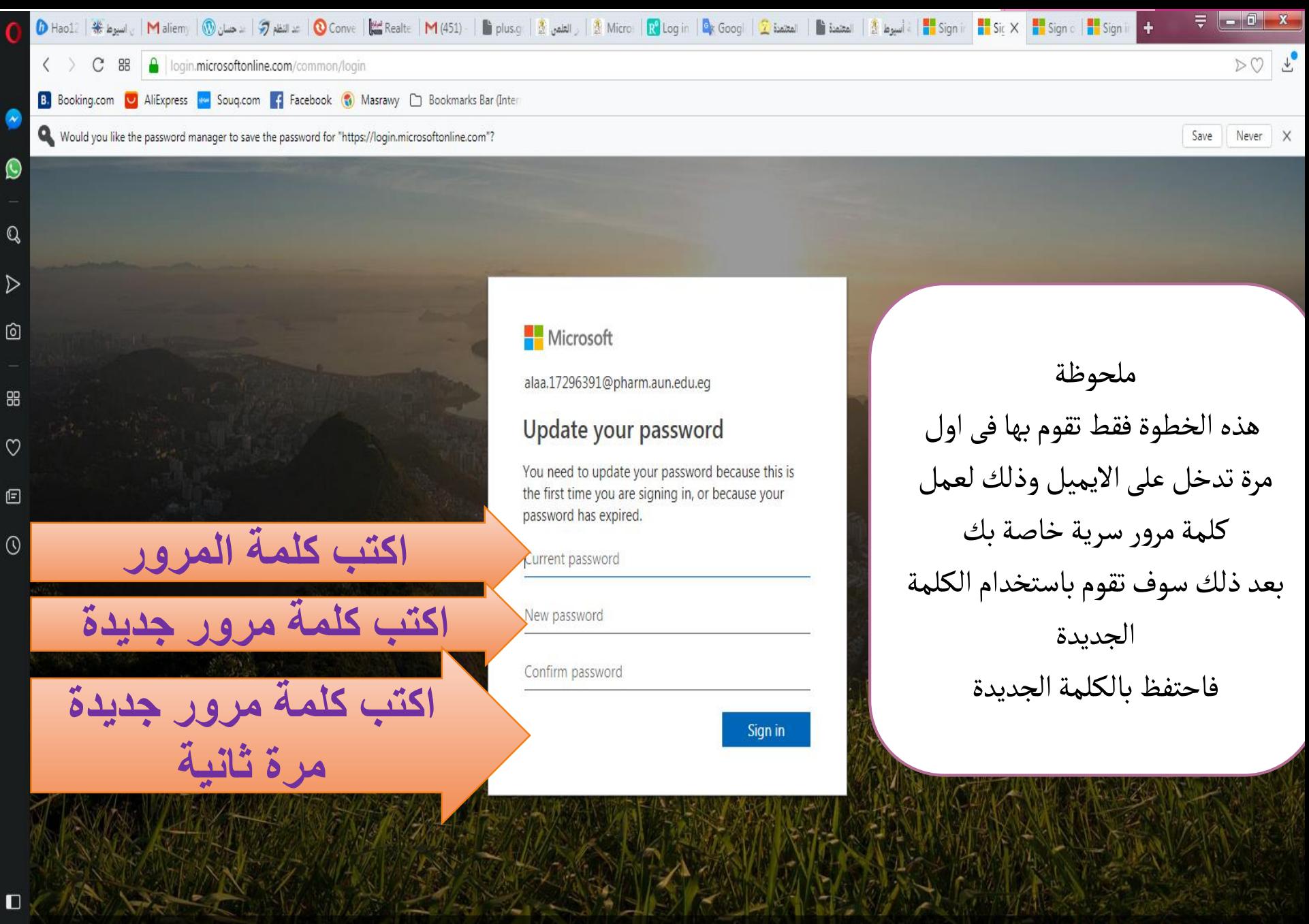

PE

©2018 Microsoft Terms of use Privacy & cookies

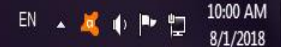

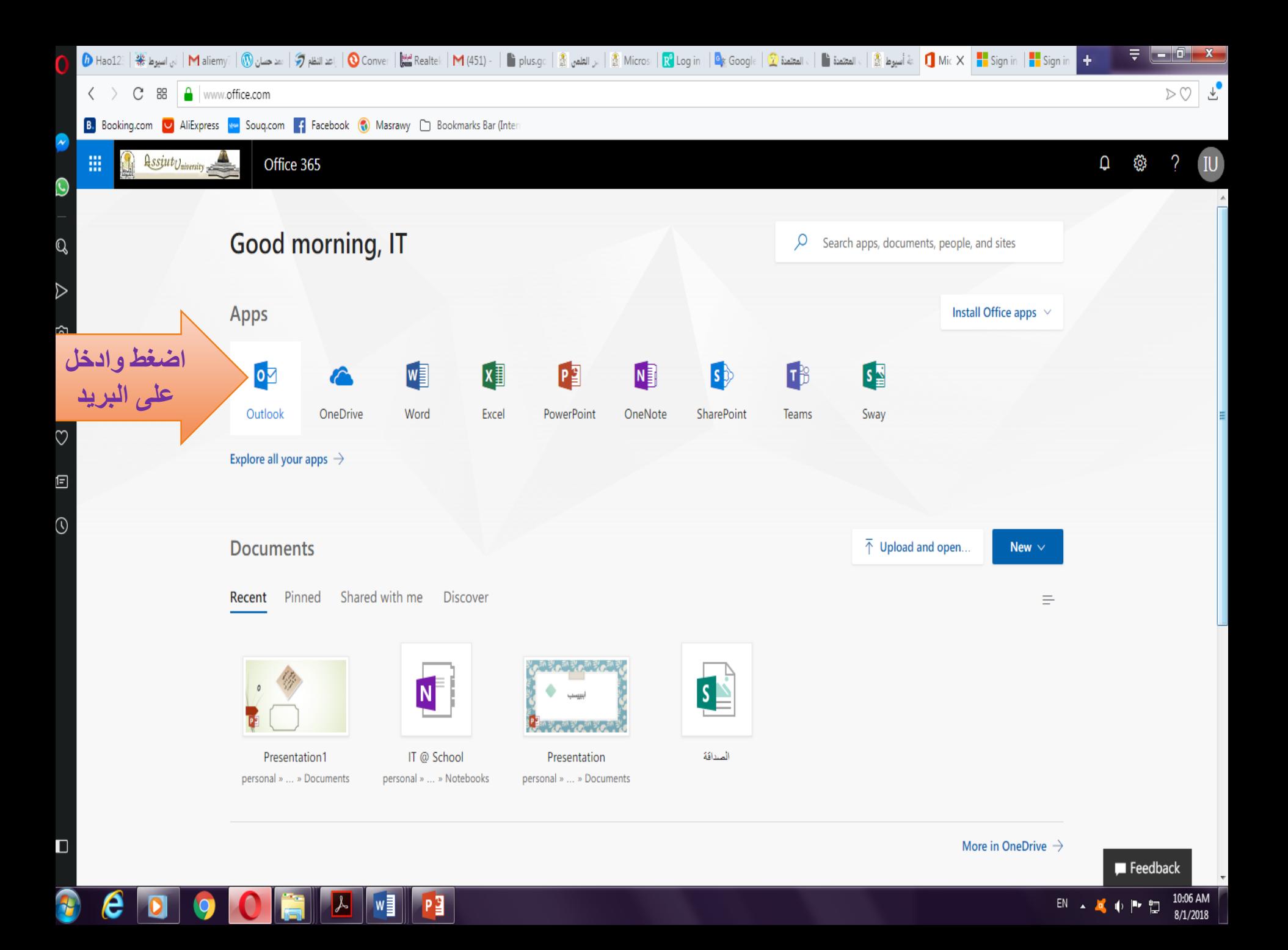

وبالتوفيقءء مع تحصیلات وحدة الخدمات التكنولوجية –كلية الصيدلة 

[ITU@pharm.aun.edu.eg](mailto:ITU@pharm.aun.edu.eg)

تليفون : ٤٨٤

مكان الوحده مبنى (أ) بالبدرورم